2022.09製 2023.01一修 2024.01檢視

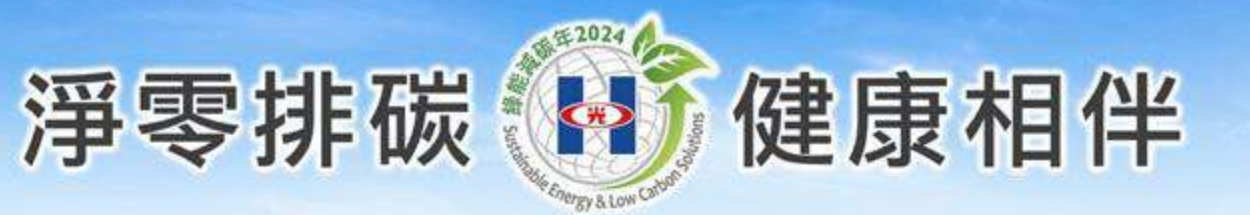

## **實習生教學數位管理系統 操作須知 (實習週日誌作業及滿意度問卷)**

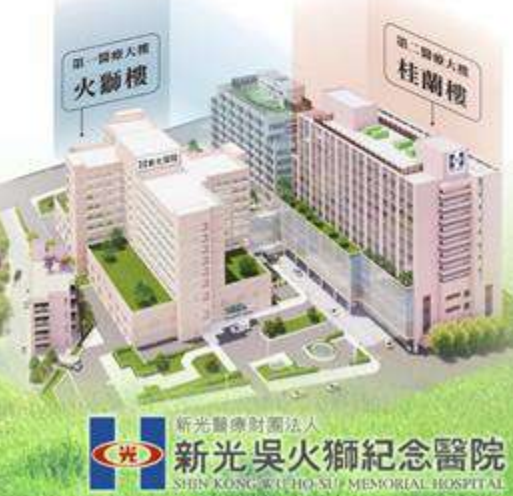

#### **1.在家使用電腦請先下載VPN並參閱操作說明2.以google Chrome開啟新光醫院網站首頁點選「員工專區」** 新光吳火獅紀念醫院 才招募 **要如** 科別介紹 用藥照護及申請 認識新光 教學研究 醫療服務 防疫事 員工事區 員工信箱 新型冠狀病毒預防注 VPN下載 隨身物品消毒 到人多的地方 保持室內通風 隨身物品消毒 勤洗手 請戴口罩 一次至少30秒 38°C

出現發燒、咳嗽症狀

配合公共場所

使用乾洗手

有出入境紀錄請

出現發燒、咳嗽症狀

### 光無所不在 心與您同在

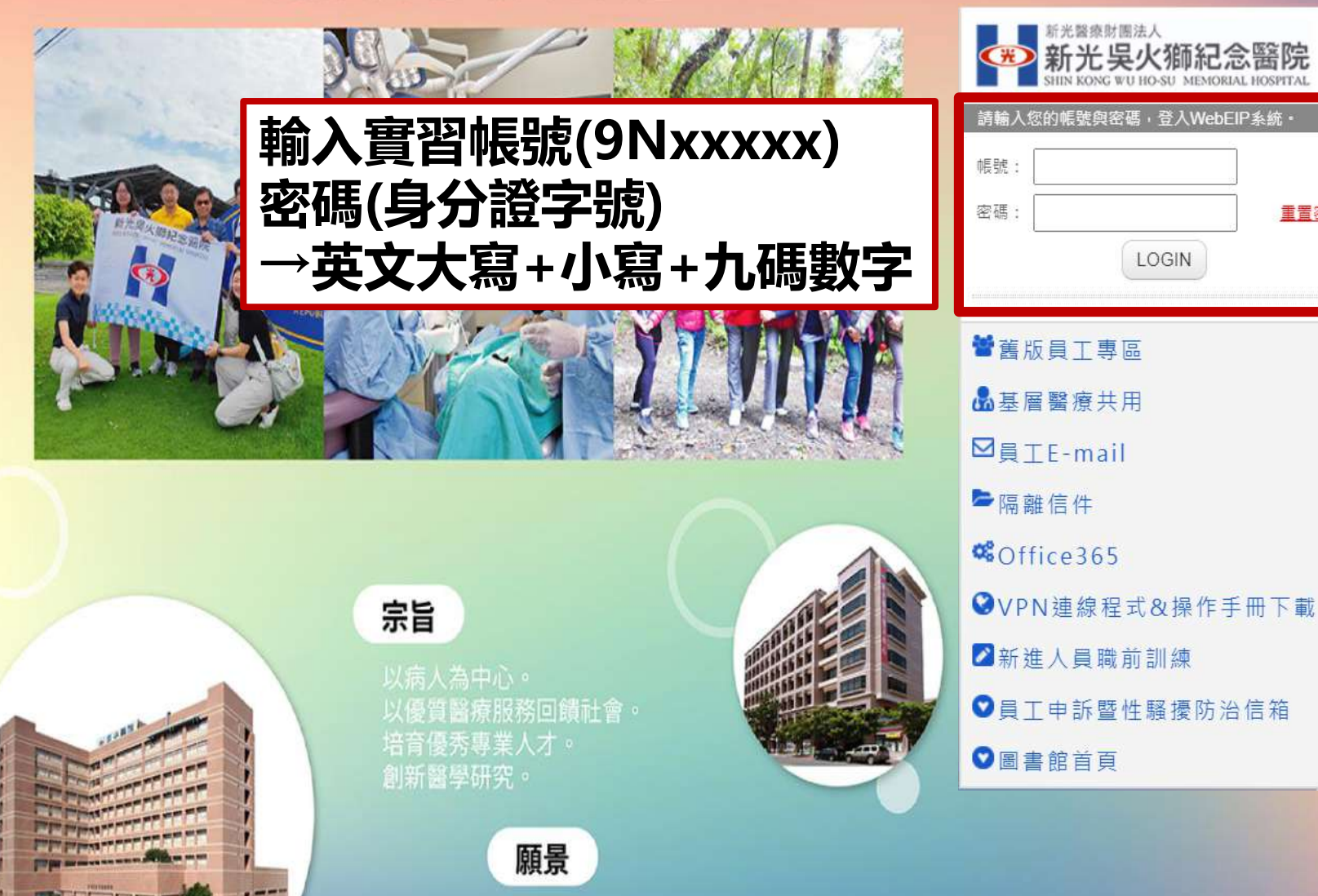

秉持「專業、熱忱、服務」的精神, 提升全民的「健康、希望、幸福」 發展醫療特色,成為最受信賴的醫學中心。 <sub>新光醫療關法人</sub><br><mark>新光吳火</mark>獅紀念醫院

LOGIN

重置密碼

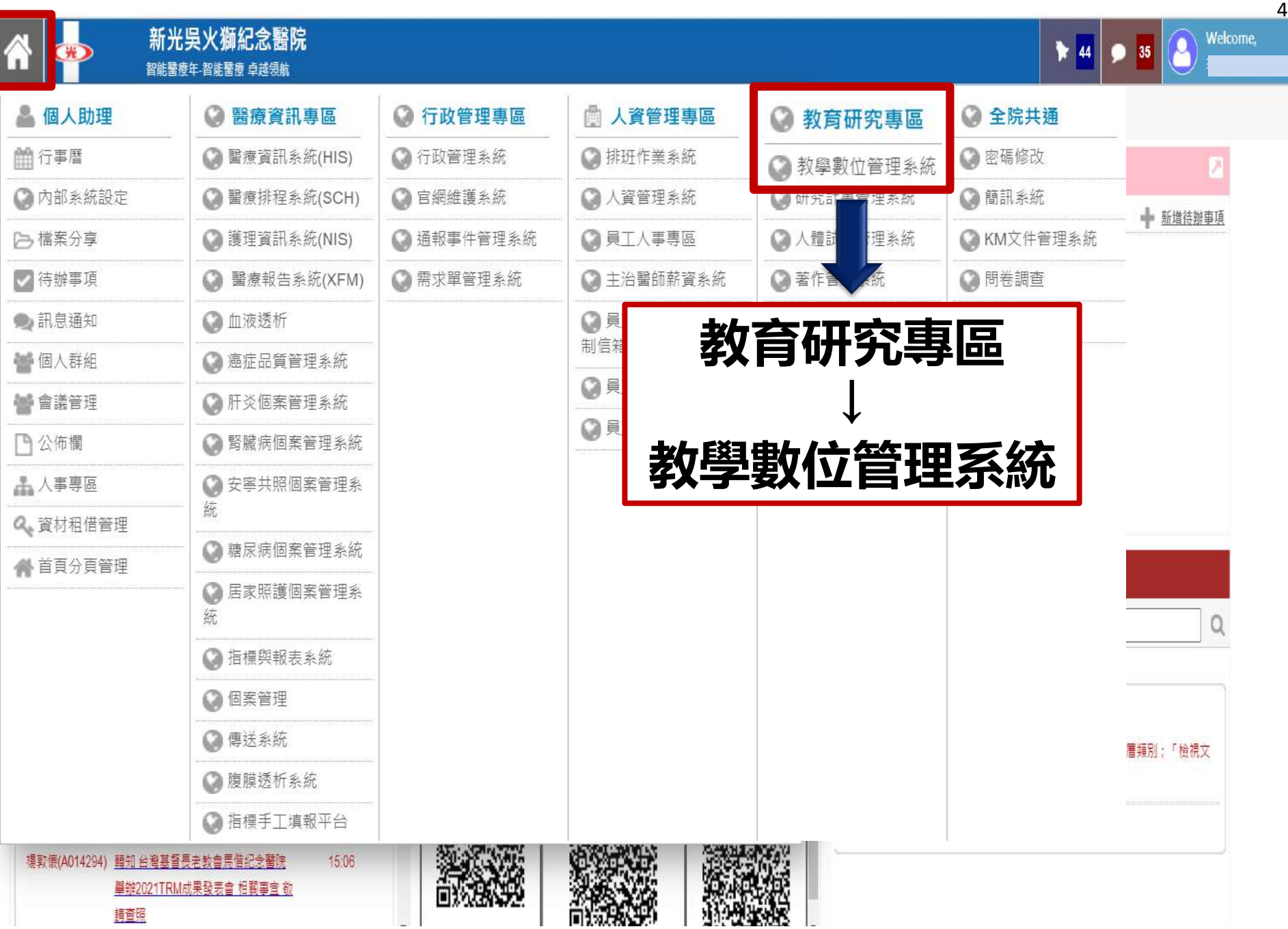

### **填寫實習週日誌作業:**

### 教學數位管理系統

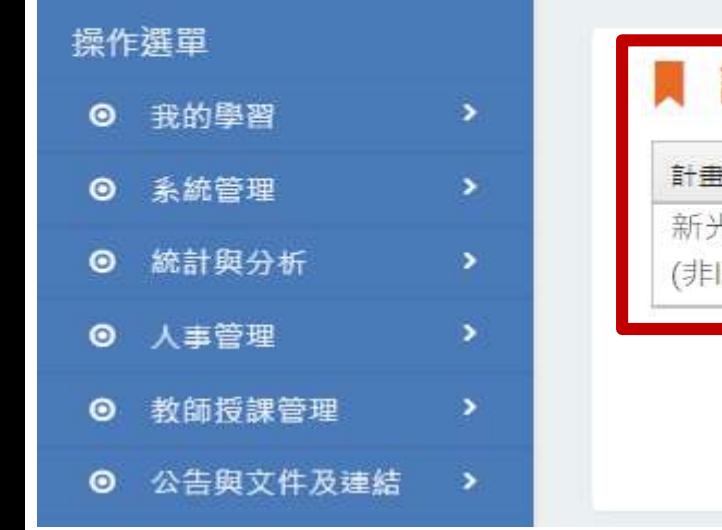

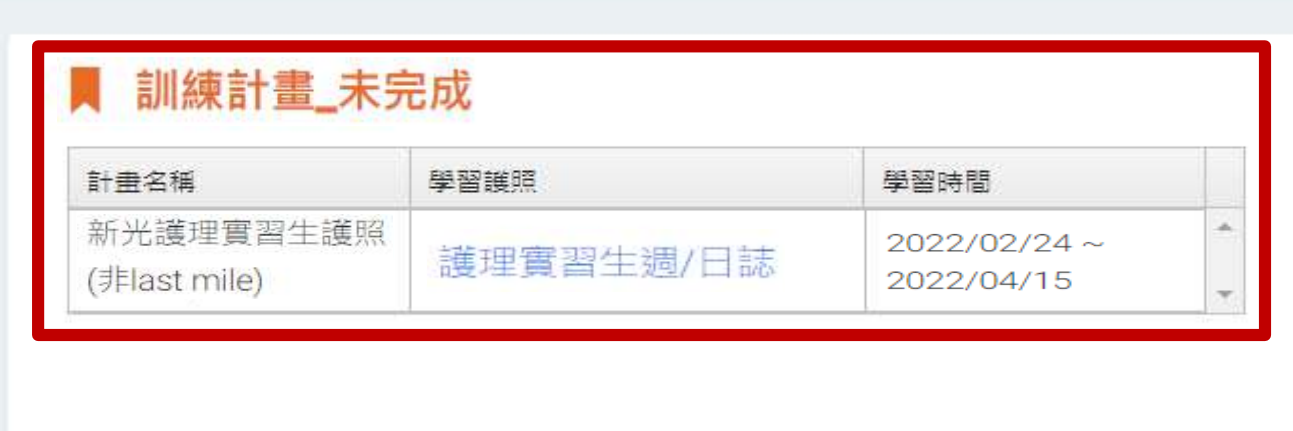

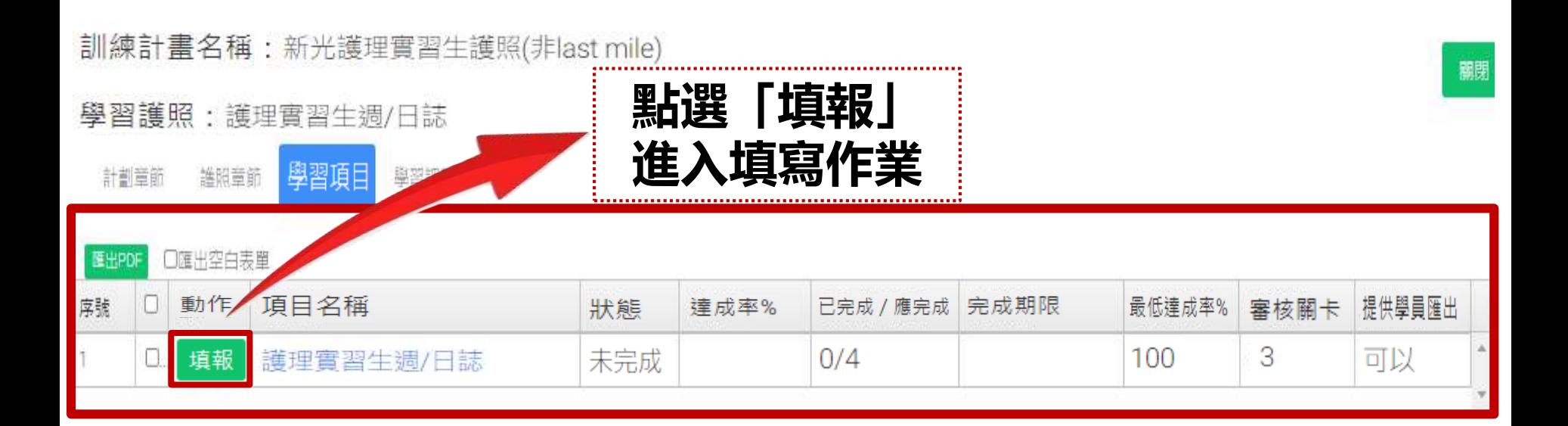

基本資料區

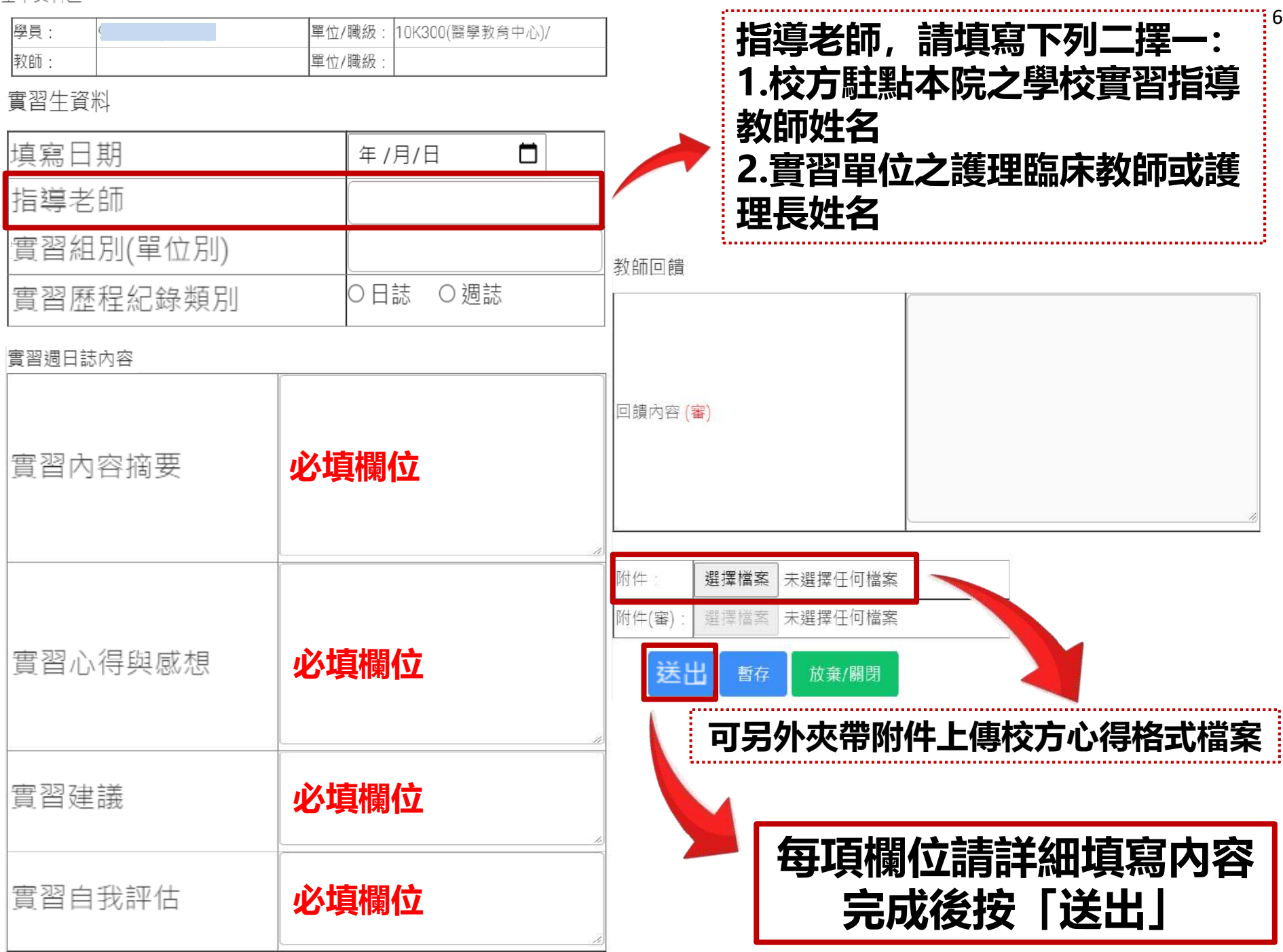

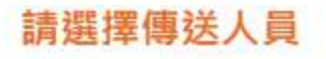

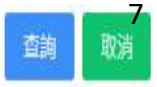

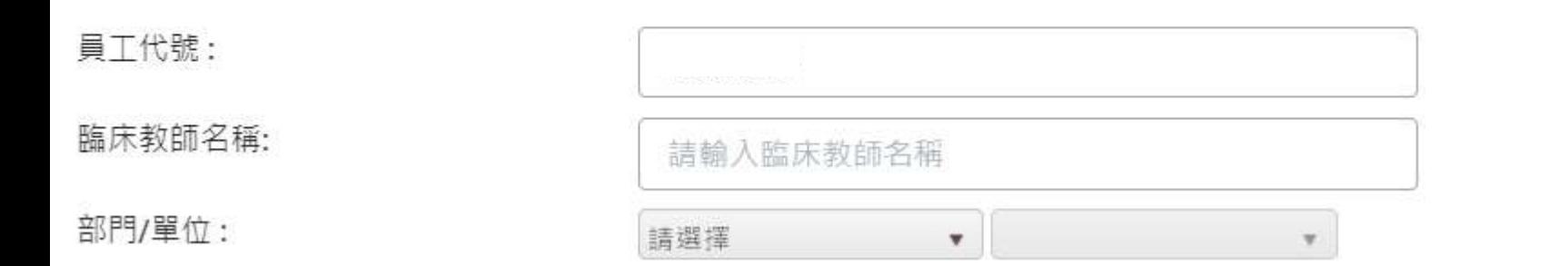

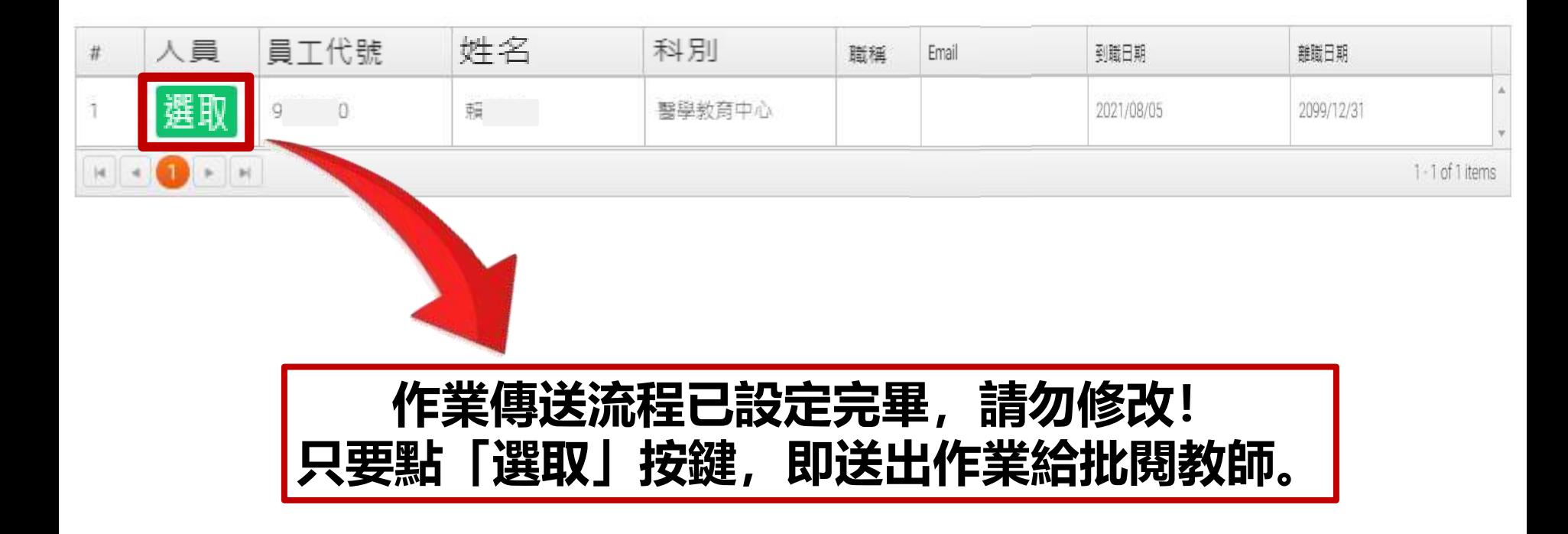

# **臨床選習學生請上傳DOPS評估表**

訓練計畫名稱:新光護理實習生護照(last mile)

學習護照:護理實習生臨床選習護照

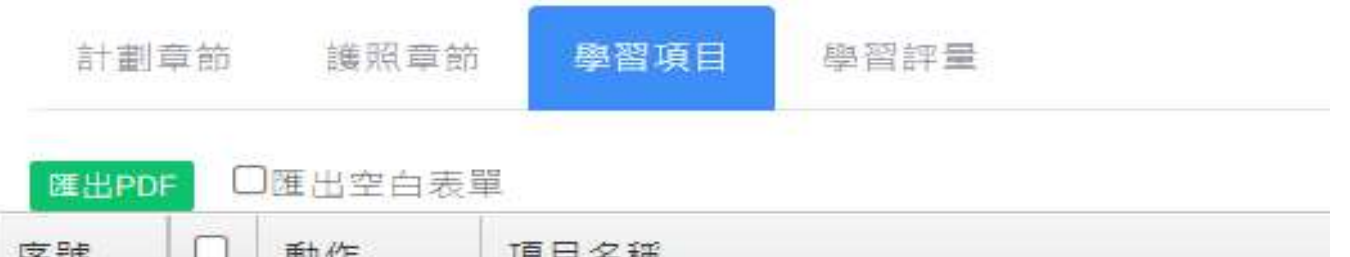

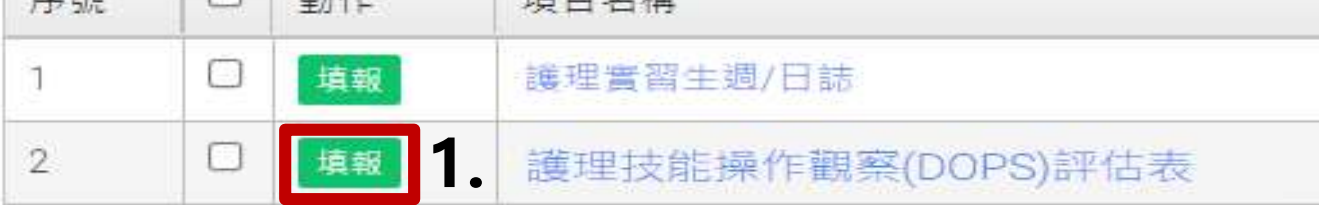

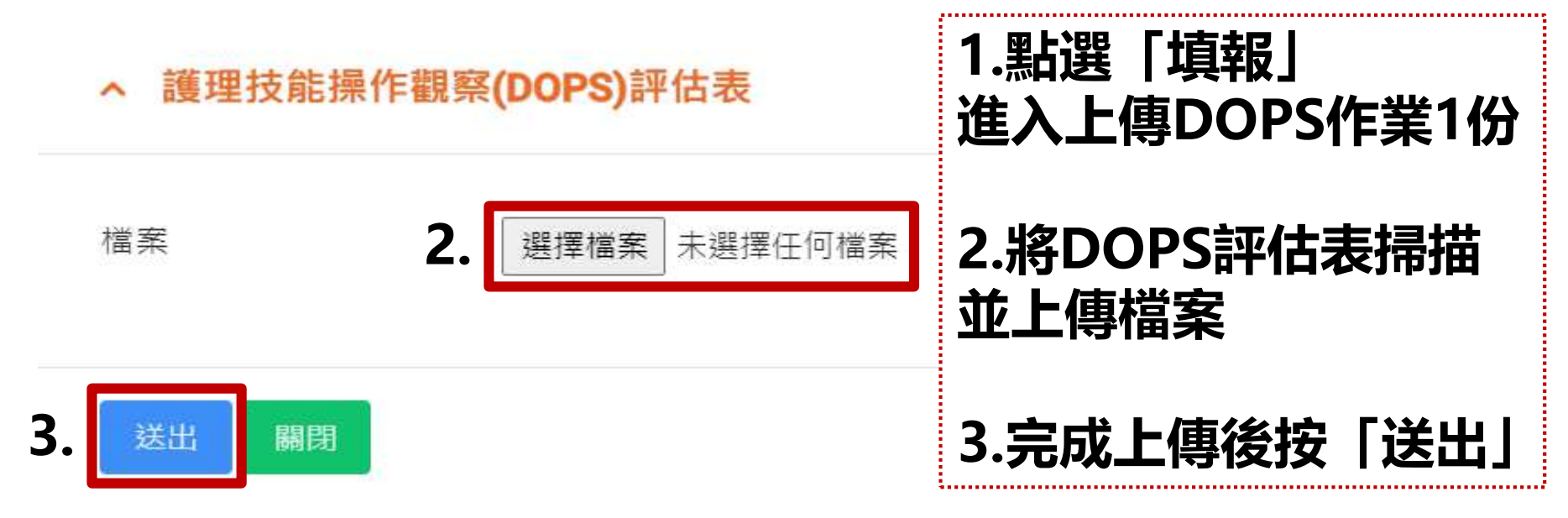

### **護理實習生 滿意度填寫方式**

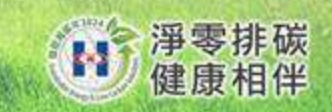

### **滿意度填寫方式**

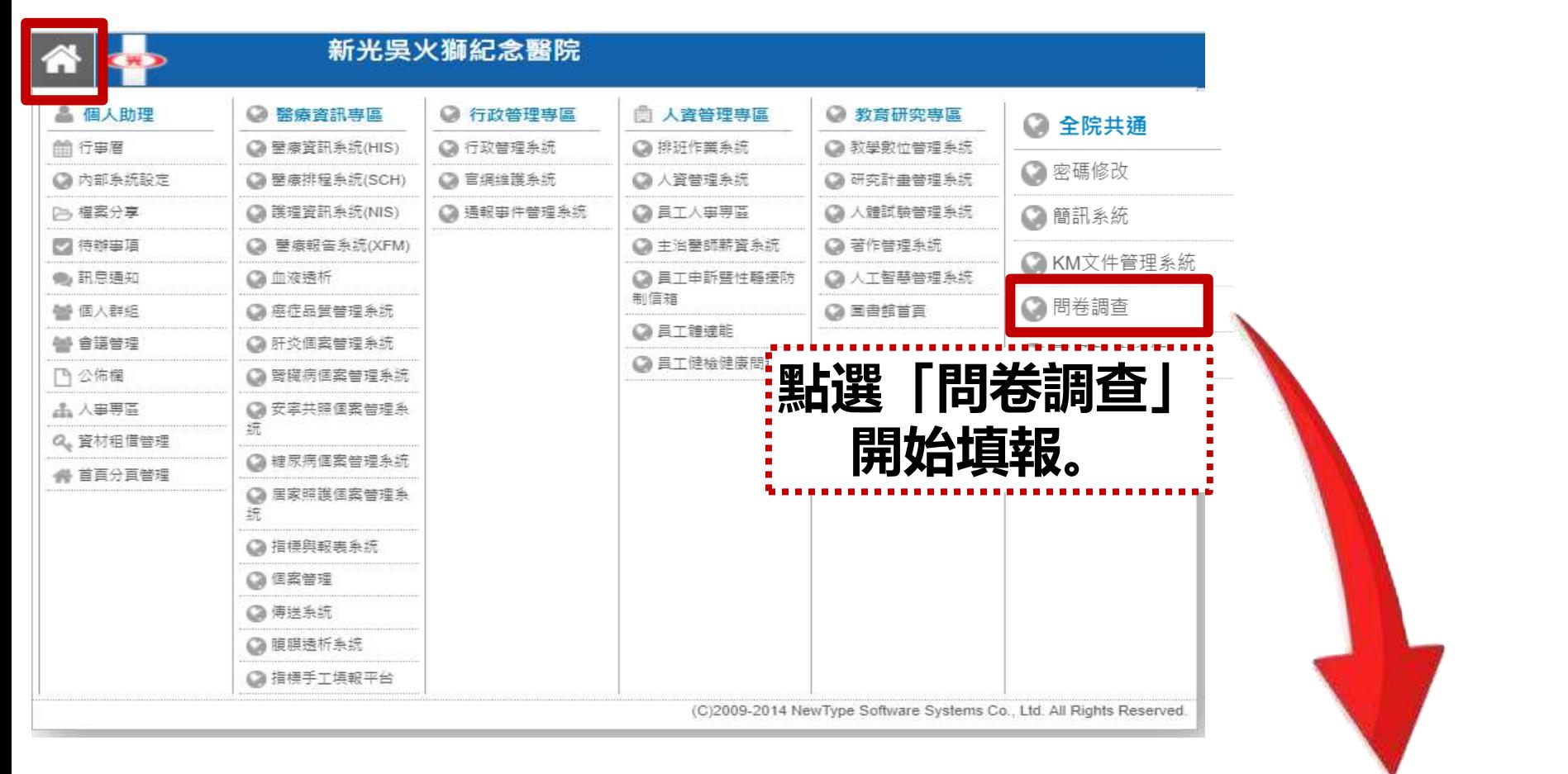

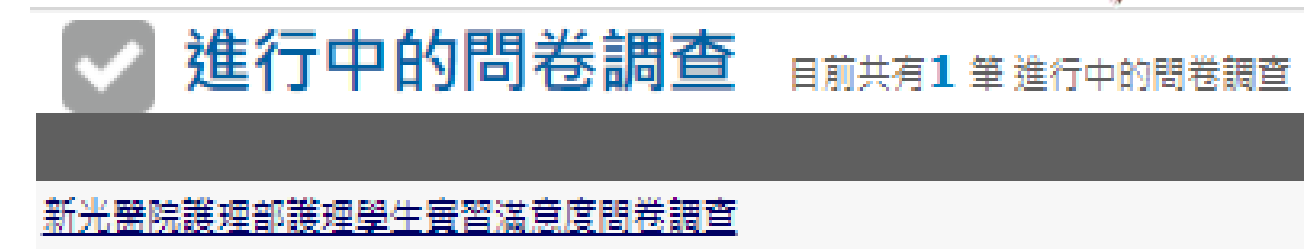

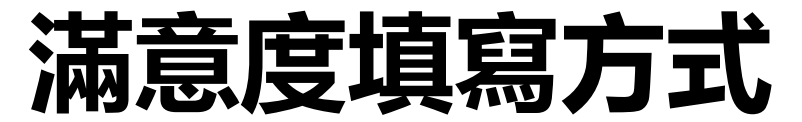

#### [新光醫院護理部護理學生實習滿意度問卷調查]

2021/09/09 - 2022/06/30 親愛的護生 您好:

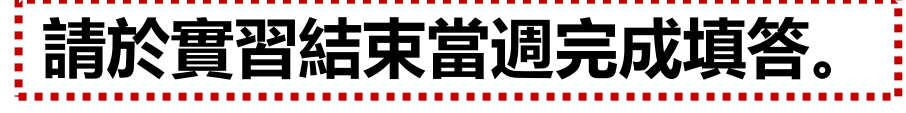

護理部為提升臨床護生實習品質,營造更好的教學環境,懇請您撥冗填寫問卷,以作為改進的參考,且為保障您的權益,本問卷內容採不記名並將予保密,敬請安心回答。 感謝您的支持與合作。

目前共有2 筆 問卷調査主題

 $\mathbf{1}$ 

新光醫院護理部護理教育委員會

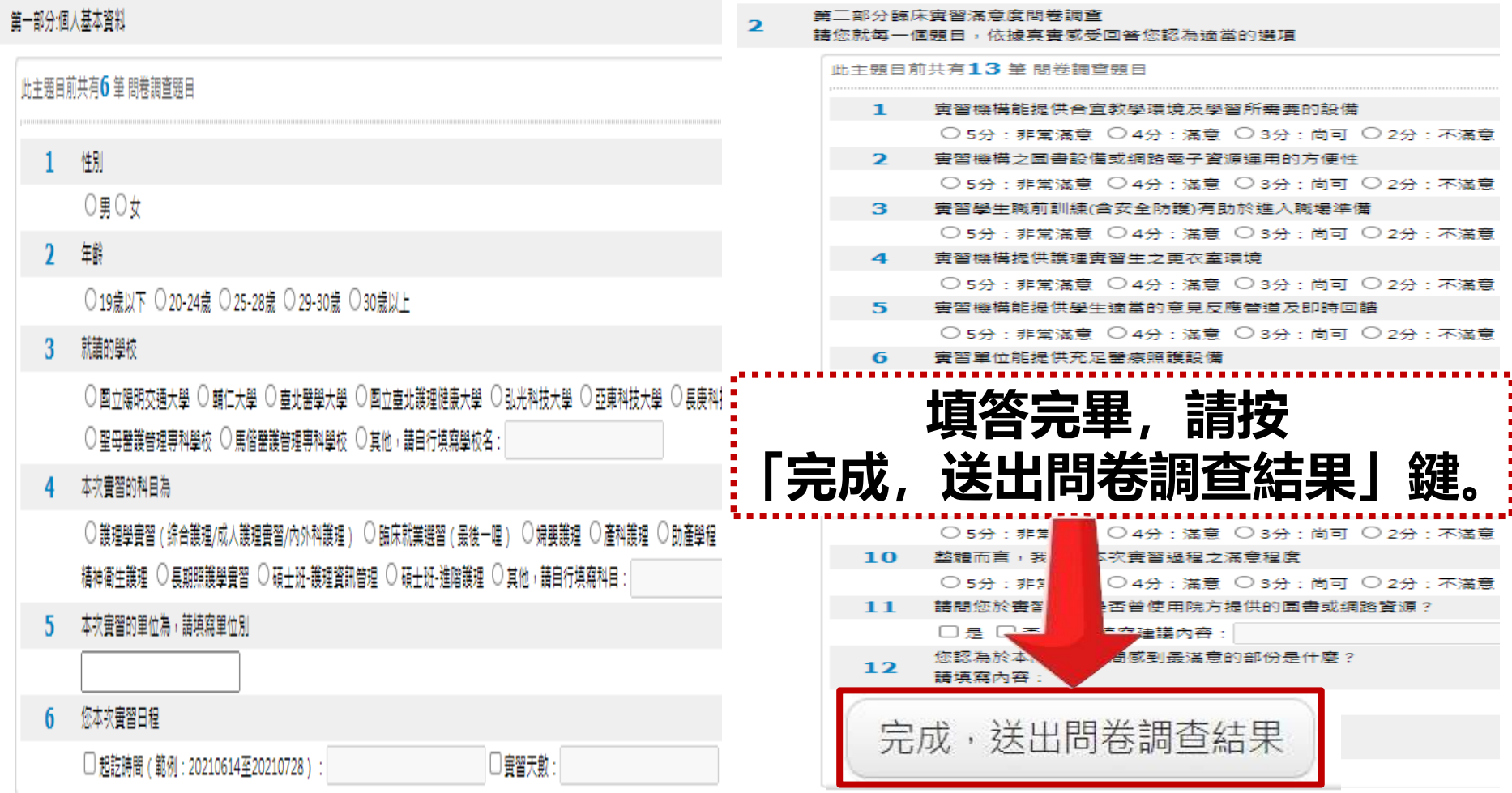

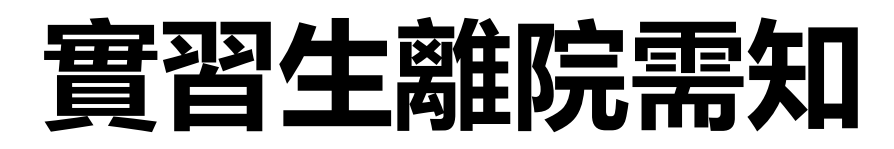

- **「醫療圖書室書籍歸還確認單」請交回B3圖書館**
- **小組長請確認全體組員是否完成離院手續查檢表之 事項(實習滿意度、作業上傳、歸還鑰匙),完成請 打勾並簽章**
- **攜帶「識別證含小卡」及「查檢表」至B2護理部 辦公室(第七會議室對面的茶水間內)辦理離院手續**
- **請實習老師繳交學生成績電子檔 並Email至:X014162@ms.skh.org.tw**
- **★如需辦理離院,請預先電洽分機2711-李小姐 公務機811798 辦理時間:週一至週五AM08:30-12:30 PM13:30-17:30**